**BECKHOFF** New Automation Technology

Original-Handbuch | DE

CP77xx

Panel-PC

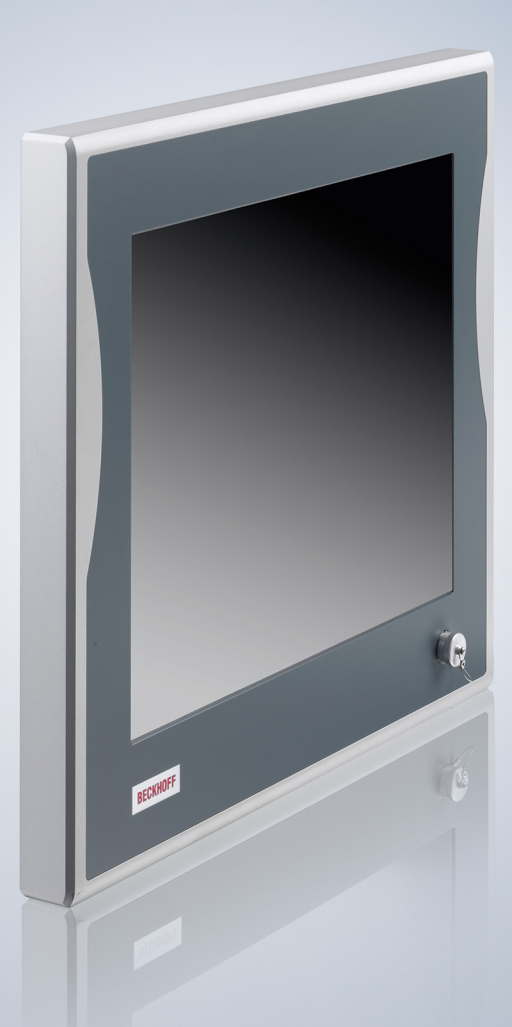

11.10.2023 | Version: 3.3

# Inhaltsverzeichnis

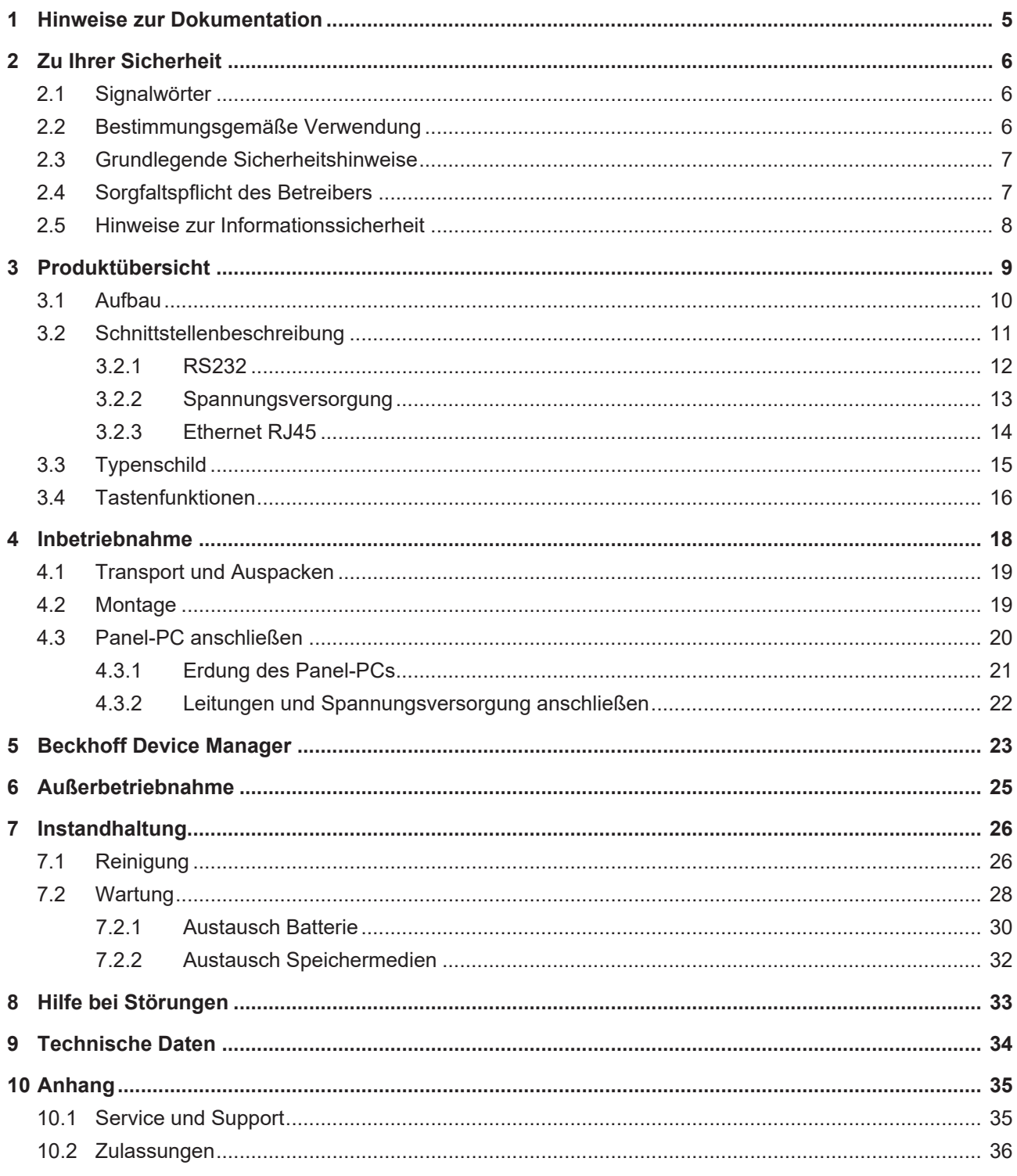

## **BECKHOFF**

## <span id="page-4-0"></span>**1 Hinweise zur Dokumentation**

Diese Beschreibung wendet sich ausschließlich an ausgebildetes Fachpersonal der Steuerungs- und Automatisierungstechnik, das mit den geltenden nationalen Normen vertraut ist.

Zur Installation und Inbetriebnahme der Komponenten ist die Beachtung der nachfolgenden Hinweise und Erklärungen unbedingt notwendig. Das Fachpersonal hat sicherzustellen, dass die Anwendung bzw. der Einsatz der beschriebenen Produkte alle Sicherheitsanforderungen, einschließlich sämtlicher anwendbarer Gesetze, Vorschriften, Bestimmungen und Normen erfüllt.

#### **Disclaimer**

Diese Dokumentation wurde sorgfältig erstellt. Die beschriebenen Produkte werden jedoch ständig weiterentwickelt. Deshalb ist die Dokumentation nicht in jedem Fall vollständig auf die Übereinstimmung mit den beschriebenen Leistungsdaten, Normen oder sonstigen Merkmalen geprüft. Falls sie technische oder redaktionelle Fehler enthält, behalten wir uns das Recht vor, Änderungen jederzeit und ohne Ankündigung vorzunehmen. Aus den Angaben, Abbildungen und Beschreibungen in dieser Dokumentation können keine Ansprüche auf Änderung bereits gelieferter Produkte geltend gemacht werden. Alle gezeigten Abbildungen sind nur Beispiele. Abgebildete Konfigurationen können vom Standard abweichen.

#### **Marken**

Beckhoff®, TwinCAT®, TwinCAT/BSD®, TC/BSD®, EtherCAT®, EtherCAT G®, EtherCAT G10®, EtherCAT P®, Safety over EtherCAT®, TwinSAFE®, XFC®, XTS® und XPlanar® sind eingetragene und lizenzierte Marken der Beckhoff Automation GmbH.

Die Verwendung anderer in dieser Dokumentation enthaltenen Marken oder Kennzeichen durch Dritte kann zu einer Verletzung von Rechten der Inhaber der entsprechenden Bezeichnungen führen.

#### **Patente**

Die EtherCAT Technologie ist patentrechtlich geschützt, insbesondere durch folgende Anmeldungen und Patente: EP1590927, EP1789857, EP1456722, EP2137893, DE102015105702 mit den entsprechenden Anmeldungen und Eintragungen in verschiedenen anderen Ländern.

#### **Copyright**

© Beckhoff Automation GmbH & Co. KG. Die Veröffentlichung dieses Dokuments auf anderen Webseiten als der unseren ist verboten. Zuwiderhandlungen verpflichten zu Schadenersatz. Alle Rechte für den Fall der Patent-, Gebrauchsmuster- oder Geschmacksmustereintragung vorbehalten.

#### **Auslieferungszustand**

Die gesamten Komponenten werden je nach Anwendungsbestimmungen in bestimmten Hard- und Software-Konfigurationen ausgeliefert. Änderungen der Hard- oder Software-Konfiguration sind insofern zulässig, als dass sie sich innerhalb der Grenzen für Leistungsaufnahme und Verlustleistung bewegen (dem Datenblatt zu Leistungsaufnahme und Verlustleistung zu entnehmen).

#### **Aktualität**

Prüfen Sie, ob Sie die aktuelle und gültige Version des vorliegenden Dokumentes verwenden. Auf der Beckhoff Website finden Sie die jeweils aktuelle Version zum Download. Im Zweifelsfall wenden Sie sich an den technischen Support.

#### **Lieferbedingungen**

Es gelten darüber hinaus die allgemeinen Lieferbedingungen der Fa. Beckhoff Automation GmbH & Co. KG.

## <span id="page-5-0"></span>**2 Zu Ihrer Sicherheit**

In dem Sicherheitskapitel werden zunächst die verwendeten Signalwörter und ihre Bedeutungen erläutert. Sie erhalten grundlegende Sicherheitshinweise, die für die Vermeidung von Personen- und Sachschäden essenziell sind.

#### **Haftungsausschluss**

Im Fall von Nichtbeachtung dieser Dokumentation und damit dem Einsatz der Geräte außerhalb der dokumentierten Betriebsbedingungen, ist Beckhoff von der Haftung ausgeschlossen.

### <span id="page-5-1"></span>**2.1 Signalwörter**

Im Folgenden werden die Signalwörter eingeordnet, die in der Dokumentation verwendet werden.

#### **Warnung vor Personenschäden**

 **GEFAHR**

Es besteht eine Gefährdung mit hohem Risikograd, die den Tod oder eine schwere Verletzung zur Folge hat.

#### **WARNUNG**

Es besteht eine Gefährdung mit mittlerem Risikograd, die den Tod oder eine schwere Verletzung zur Folge haben kann.

#### **VORSICHT**

Es besteht eine Gefährdung mit geringem Risikograd, die eine leichte Verletzung zur Folge haben kann.

#### **Warnung vor Sach- und Umweltschäden**

#### *HINWEIS*

<span id="page-5-2"></span>Es besteht eine mögliche Schädigung für Umwelt, Geräte oder Daten.

### **2.2 Bestimmungsgemäße Verwendung**

Der der Panel-PC ist für den Einsatz als Steuerungssystem im Maschinen- und Anlagenbau zur Automatisierung, Visualisierung und Kommunikation vorgesehen.

Das Gerät wurde für ein Arbeitsumfeld entwickelt, welches der Schutzart IP65 genügt. Es besteht vollständiger Schutz gegen Berührungen (staubdicht), sowie Schutz gegen Strahlwasser (Düse) aus beliebigem Winkel.

Die angegebenen Grenzwerte für technische Daten müssen eingehalten werden.

Das Gerät ist innerhalb der dokumentierten Betriebsbedingungen einsetzbar.

#### **Nicht bestimmungsgemäße Verwendung**

Setzen Sie das Gerät nicht außerhalb der dokumentierten Betriebsbedingungen ein.

## <span id="page-6-0"></span>**2.3 Grundlegende Sicherheitshinweise**

Die folgenden Sicherheitshinweise müssen im Umgang mit dem Panel-PC beachtet werden.

#### **Anwendungsbedingungen**

- Setzen Sie das Gerät nicht unter extremen Umgebungsbedingungen ein.
- Setzen Sie das Gerät nur dann in explosionsgefährdeten Bereichen ein, wenn es explizit dafür ausgelegt ist.
- Führen Sie keine Arbeiten an dem Gerät unter Spannung durch. Schalten Sie immer die Versorgungsspannung für das Gerät ab, bevor Sie es montieren, Gerätekomponenten austauschen oder Störungen beheben. Davon ausgenommen ist der Austausch von Festplatten im RAID-Verbund.
- Stecken oder Lösen Sie Steckverbindungen nie bei Gewitter. Es besteht Stromschlaggefahr.
- Sorgen Sie für Schutzerdung und Funktionserdung des Geräts.

#### **Sachschäden, Datenverlust und Funktionsbeeinträchtigung**

- Halten Sie sich bei eigenständigen Veränderungen der Soft- und Hardwarekonfigurationen an die Grenzen der Leistungsaufnahme und Verlustleistungen (dem Datenblatt zu Leistungsaufnahme und Verlustleistung zu entnehmen).
- Sorgen Sie dafür, dass nur ausgebildetes Fachpersonal der Steuerungs- und Automatisierungstechnik das Gerät bedient. Die Nutzung durch Unbefugte kann zu Sachschäden und Datenverlust führen.
- Sichern Sie die Spannungsversorgungszuleitung bei einem 24-V-DC-Netzteil zum Schutz der Zuleitung bei Kurzschluss entsprechend ihres Querschnitts ab.
- Löschen Sie das Gerät im Brandfall mit Pulver oder Stickstoff.

## <span id="page-6-1"></span>**2.4 Sorgfaltspflicht des Betreibers**

Der Betreiber muss sicherstellen, dass

- die Produkte nur bestimmungsgemäß verwendet werden (siehe Kapitel 2.2 [Bestimmungsgemäße](#page-5-2) [Verwendung \[](#page-5-2) $\blacktriangleright$  61).
- die Produkte nur in einwandfreiem, funktionstüchtigem Zustand betrieben werden.
- nur ausreichend qualifiziertes und autorisiertes Personal die Produkte betreibt.
- dieses Personal regelmäßig in allen zutreffenden Fragen von Arbeitssicherheit und Umweltschutz unterwiesen wird, die Betriebsanleitung und insbesondere die darin enthaltenen Sicherheitshinweise kennt.
- die Betriebsanleitung stets in einem leserlichen Zustand und vollständig am Einsatzort der Produkte zur Verfügung steht.

## <span id="page-7-0"></span>**2.5 Hinweise zur Informationssicherheit**

Die Produkte der Beckhoff Automation GmbH & Co. KG (Beckhoff) sind, sofern sie online zu erreichen sind, mit Security-Funktionen ausgestattet, die den sicheren Betrieb von Anlagen, Systemen, Maschinen und Netzwerken unterstützen. Trotz der Security-Funktionen sind die Erstellung, Implementierung und ständige Aktualisierung eines ganzheitlichen Security-Konzepts für den Betrieb notwendig, um die jeweilige Anlage, das System, die Maschine und die Netzwerke gegen Cyber-Bedrohungen zu schützen. Die von Beckhoff verkauften Produkte bilden dabei nur einen Teil des gesamtheitlichen Security-Konzepts. Der Kunde ist dafür verantwortlich, dass unbefugte Zugriffe durch Dritte auf seine Anlagen, Systeme, Maschinen und Netzwerke verhindert werden. Letztere sollten nur mit dem Unternehmensnetzwerk oder dem Internet verbunden werden, wenn entsprechende Schutzmaßnahmen eingerichtet wurden.

Zusätzlich sollten die Empfehlungen von Beckhoff zu entsprechenden Schutzmaßnahmen beachtet werden. Weiterführende Informationen über Informationssicherheit und Industrial Security finden Sie in unserem <https://www.beckhoff.de/secguide>.

Die Produkte und Lösungen von Beckhoff werden ständig weiterentwickelt. Dies betrifft auch die Security-Funktionen. Aufgrund der stetigen Weiterentwicklung empfiehlt Beckhoff ausdrücklich, die Produkte ständig auf dem aktuellen Stand zu halten und nach Bereitstellung von Updates diese auf die Produkte aufzuspielen. Die Verwendung veralteter oder nicht mehr unterstützter Produktversionen kann das Risiko von Cyber-Bedrohungen erhöhen.

Um stets über Hinweise zur Informationssicherheit zu Produkten von Beckhoff informiert zu sein, abonnieren Sie den RSS Feed unter <https://www.beckhoff.de/secinfo>.

## <span id="page-8-0"></span>**3 Produktübersicht**

Die Panel-PC-Serie CP77xx ist konzipiert für die Montage am Tragarm und stellt eine leistungsstarke Plattform für den Einsatz im Maschinen- und Anlagenbau dar.

Dank der Prozessoren können Sie den Panel-PC unter anderem für folgende Anwendungen einsetzen:

- diverse Automatisierungs- und Visualisierungsaufgaben
- umfangreiche IoT-Aufgaben, zum Beispiel im Einsatz als IoT-Gateway
- einfache HMI-Applikationen
- Achssteuerungen
- kurze Zykluszeiten
- großvolumiges Datenhandling

Der Panel-PC ist in den folgenden drei Displaygrößen mit entsprechenden Auflösungen verfügbar:

- 12 Zoll (800 x 600)
- 15 Zoll (1024 x 768)
- 19 Zoll (1280 x 1024)

In der Grundausstattung beinhaltet der CP77xx die folgenden Aspekte:

- kompaktes Motherboard
- Intel®-Prozessor
- DDR4-RAM
- CFast
- 24-V-DC-Netzteil

## <span id="page-9-0"></span>**3.1 Aufbau**

<span id="page-9-1"></span>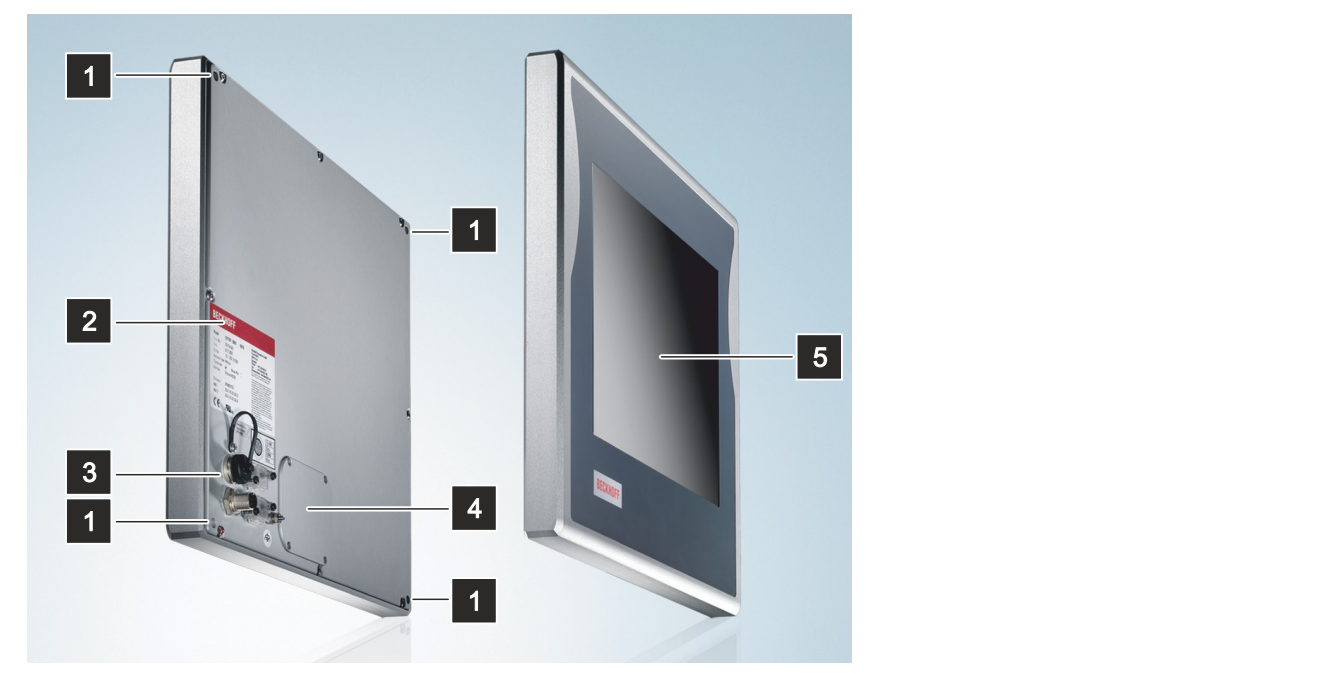

#### Abb. 1: CP77xx\_Aufbau

#### <span id="page-9-2"></span>*Tab. 1: Legende Aufbau CP77xx*

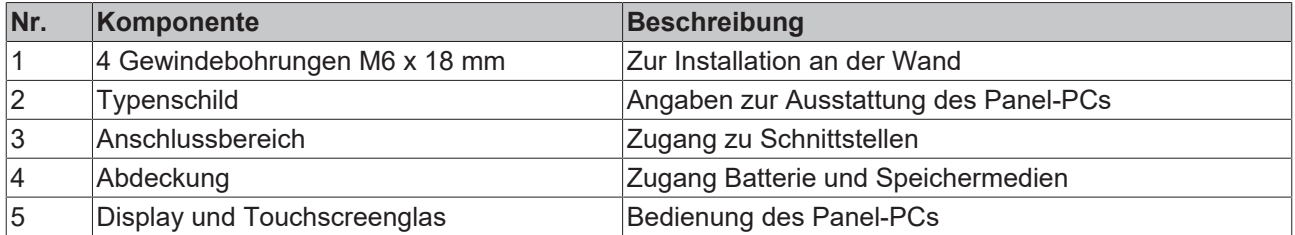

## <span id="page-10-0"></span>**3.2 Schnittstellenbeschreibung**

In der Grundausstattung enthält der Panel-PC die folgenden Schnittstellen:

- RS232 (X100)
- Spannungsversorgung (X101)
- Ethernet RJ45 (X102, X103)

Die Schnittstellen befinden sich auf der Rückseite des Panel-PCs (siehe Abb. 2).

Es ist beispielhaft ein 19-Zoll-Gerät abgebildet, bei dem sich die Schnittstellen unten rechts auf der Rückseite befinden. Im Fall von 12-Zoll und 15-Zoll-Displays befinden sich die Schnittstellen auf der Rückseite unten links.

<span id="page-10-1"></span>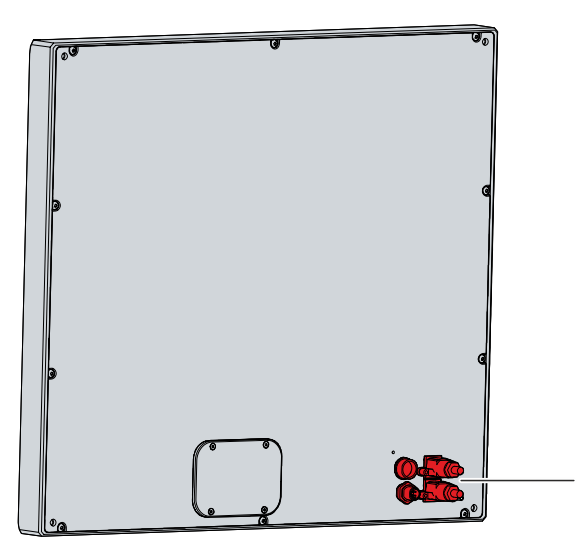

Abb. 2: CP77xx\_Anschlussbereich

### <span id="page-11-0"></span>**3.2.1 RS232**

Die serielle Schnittstelle COM1 (X100) ist über einen 12-poligen Rundstecker herausgeführt. Die Signale entsprechen dem RS232-Standard. Die Schnittstelle dient dem Anschluss von seriellen Peripheriegeräten.

Mit dem Panel-PC wird das Adapterkabel C9900-K234 geliefert. Damit können Sie serielle Peripheriegeräte mit Standard-D-Sub-Stecker anschließen.

<span id="page-11-1"></span>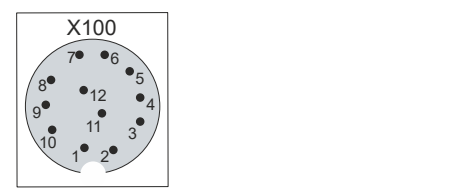

Abb. 3: CP77xx\_RS232 Pin-Nummerierung

<span id="page-11-2"></span>*Tab. 2: RS232 Pinbelegung*

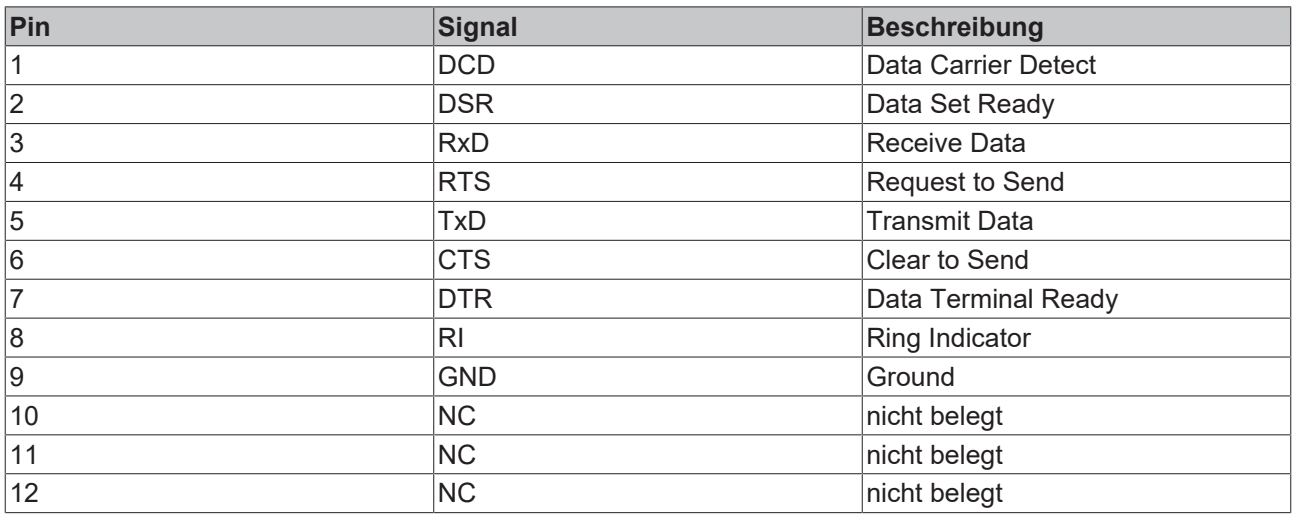

### <span id="page-12-0"></span>**3.2.2 Spannungsversorgung**

Der Panel-PC wird mit einer Nennspannung von 24 V versorgt. Der Anschluss an die Spannungsversorgung erfolgt über die 4-polige M12-Spannungsbuchse (X101). Die Hauptversorgungsspannung müssen Sie zwischen PIN 1 (24 V) und PIN 3 (0 V) der Buchse anlegen.

<span id="page-12-1"></span>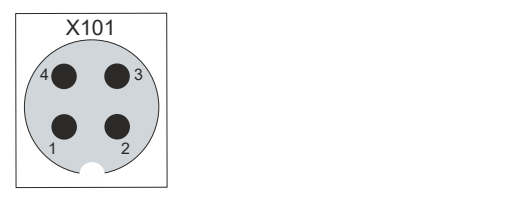

Abb. 4: CP77xx\_Spannungsbuchse Pin-Nummerierung

In Abhängigkeit der Gerätegeneration variiert die Pinbelegung der Spannungsbuchse.

<span id="page-12-2"></span>*Tab. 3: Spannungsbuchse Pinbelegung CP77xx-0040*

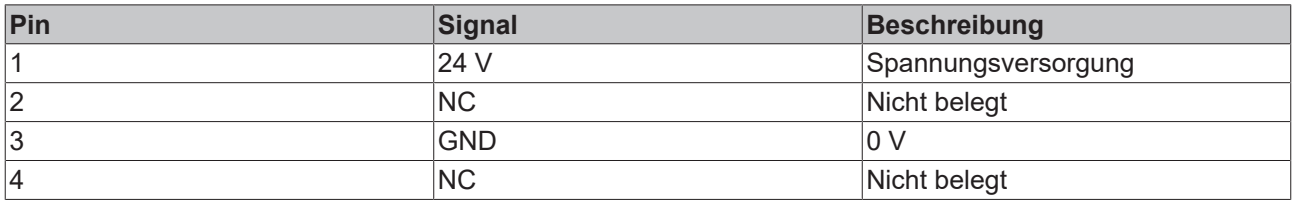

<span id="page-12-3"></span>*Tab. 4: Spannungsbuchse Pinbelegung CP77xx-0050*

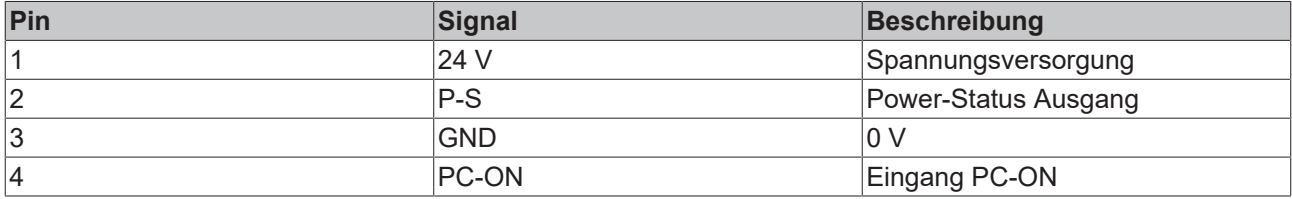

Der Stecker für die Spannungsversorgung ist für 16 A spezifiziert und kann Leitungsquerschnitte bis 1,5 mm<sup>2</sup> aufnehmen. Verwenden Sie bei langen Zuleitungen 1,5 mm $^{\rm 2}$ , um einen niedrigen Spannungsabfall an der Zuleitung zu erreichen. Es sollten mindestens 22 V am Spannungsstecker des Panel-PCs anliegen, damit bei Spannungsschwankungen der PC eingeschaltet bleibt.

### <span id="page-13-0"></span>**3.2.3 Ethernet RJ45**

Der Panel-PC verfügt über zwei Gigabit-LAN-Anschlüsse (X102, X103). Die Ethernet-Standards 100Base-T und 1000Base-T ermöglichen den Anschluss entsprechender Netzwerkkomponenten und Datenraten von 100/1000 MBit/s. Die erforderliche Geschwindigkeit wird automatisch gewählt.

Es wird die Anschlusstechnik RJ45 mit Twisted-Pair-Kabeln angewandt. Die maximale Länge der Kabelverbindung beträgt dabei 100 m.

<span id="page-13-1"></span>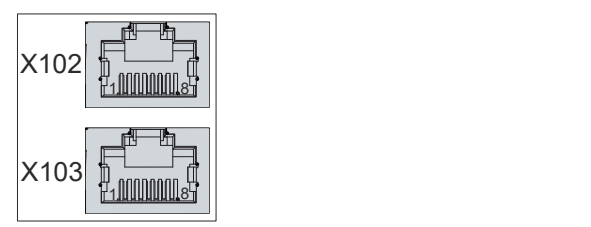

Abb. 5: CP77xx\_Ethernet-Schnittstelle Pin-Nummerierung

<span id="page-13-2"></span>*Tab. 5: Ethernet-Schnittstelle Pinbelegung*

| Pin | Signal | <b>Beschreibung</b> |  |
|-----|--------|---------------------|--|
|     | $T2 +$ | Paar 2              |  |
| 2   | $T2 -$ |                     |  |
| 3   | $T3 +$ | Paar 3              |  |
| 14  | T1 +   | Paar 1              |  |
| 5   | T1 -   |                     |  |
| 6   | T3 -   | Paar 3              |  |
|     | $T4 +$ | Paar 4              |  |
| 8   | $T4 -$ |                     |  |

Optional stehen Ihnen für den Anschluss an die Ethernet-Schnittstellen folgende Anschlusskabel zur Verfügung:

#### <span id="page-13-3"></span>*Tab. 6: Anschlusskabel CP77xx*

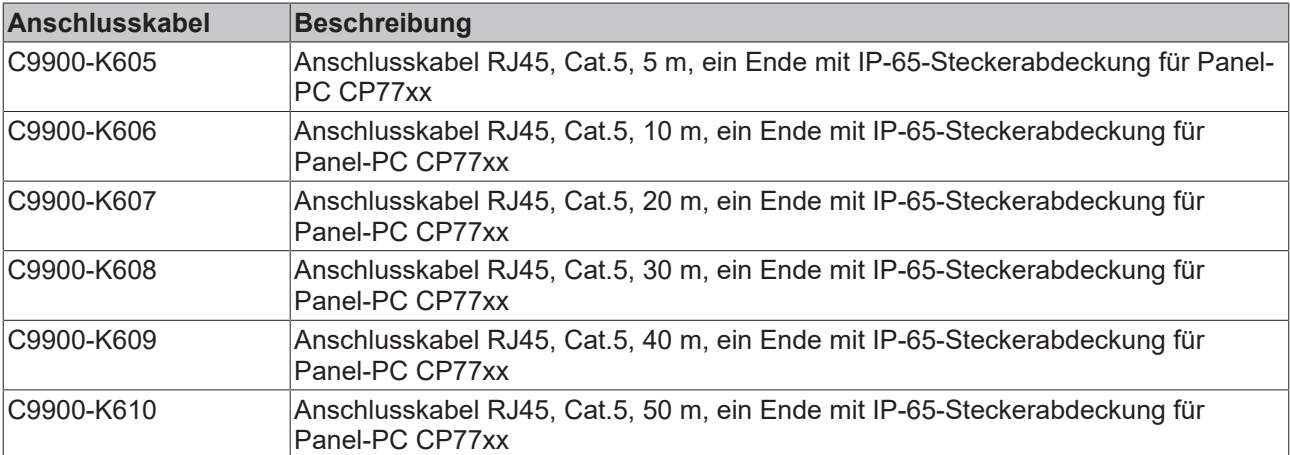

## <span id="page-14-0"></span>**3.3 Typenschild**

Durch das Typenschild erhalten Sie Angaben zur Ausstattung des Panel-PCs. Das hier abgebildete Typenschild dient lediglich als Beispiel.

<span id="page-14-1"></span>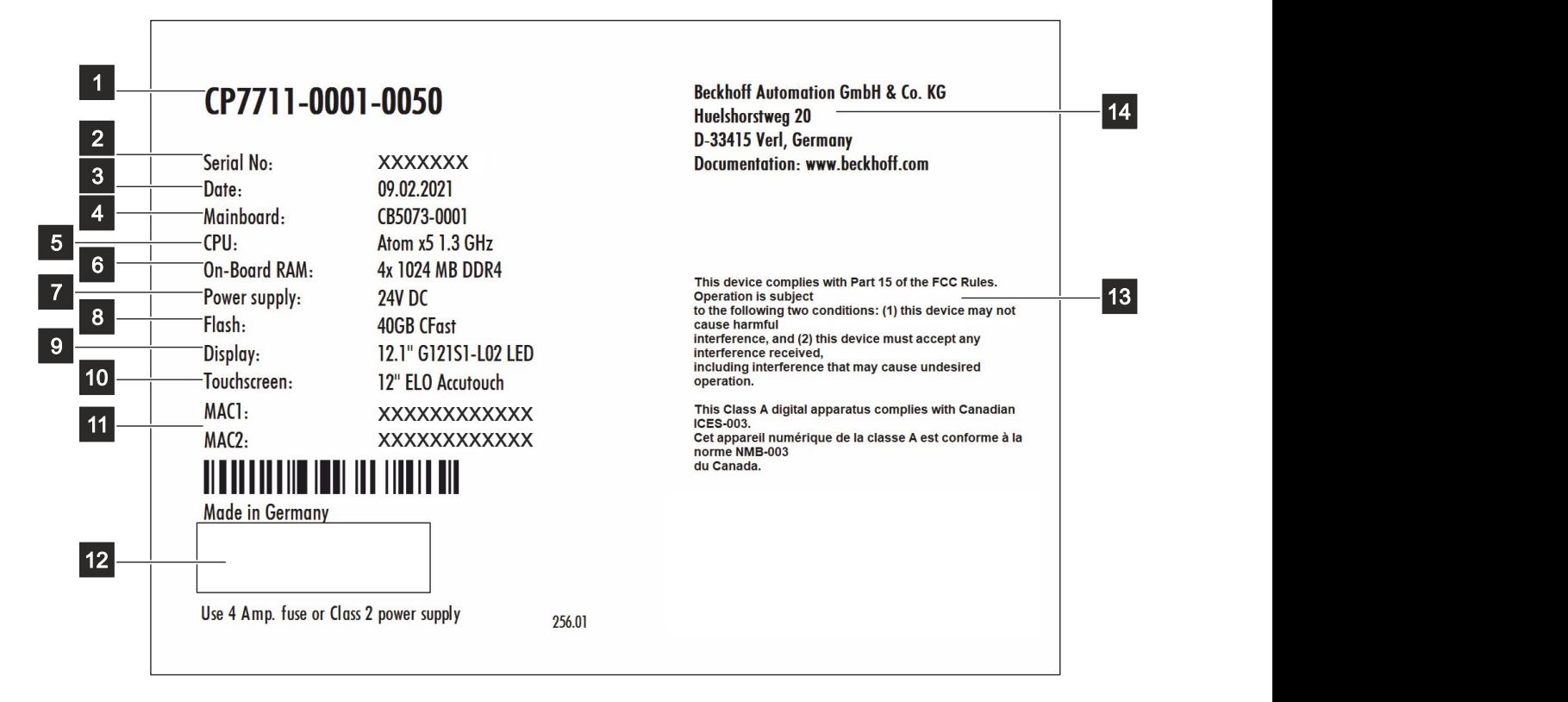

#### Abb. 6: CP77xx\_Typenschild

#### <span id="page-14-2"></span>*Tab. 7: Legende Typenschild CP77xx*

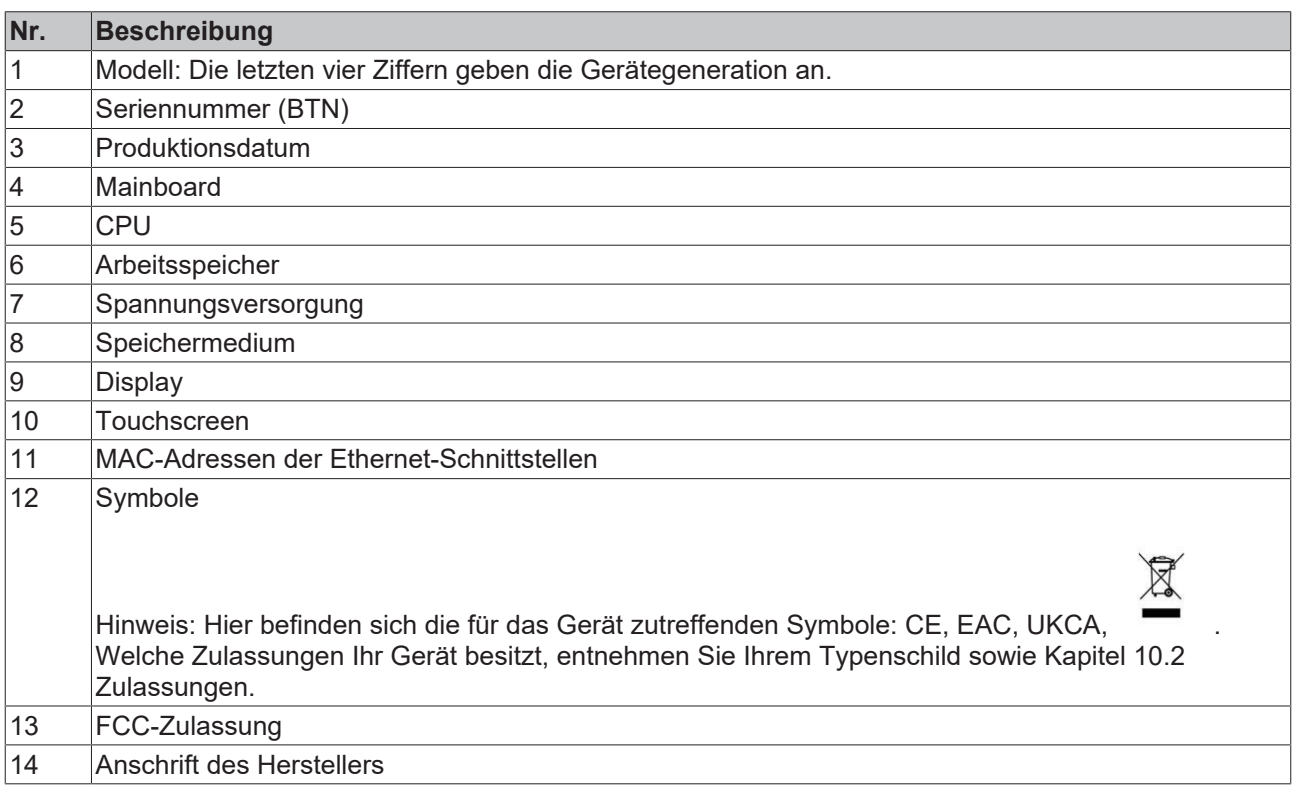

## <span id="page-15-0"></span>**3.4 Tastenfunktionen**

Sie können Ihren Panel-PC mit unterschiedlichen Ausführungen der Frontfolie bestellen. Dabei haben Sie die Wahl zwischen einem Panel-PC ohne Tasten und einem Panel-PC mit verschiedenen Tastenkonfigurationen. Die konkreten Bestelloptionen entnehmen Sie der aktuellen Preisliste.

Die folgende Tabelle gibt Auskunft über die Funktionen der verfügbaren Tasten.

#### <span id="page-15-1"></span>*Tab. 8: Tastenfunktionen CP77xx*

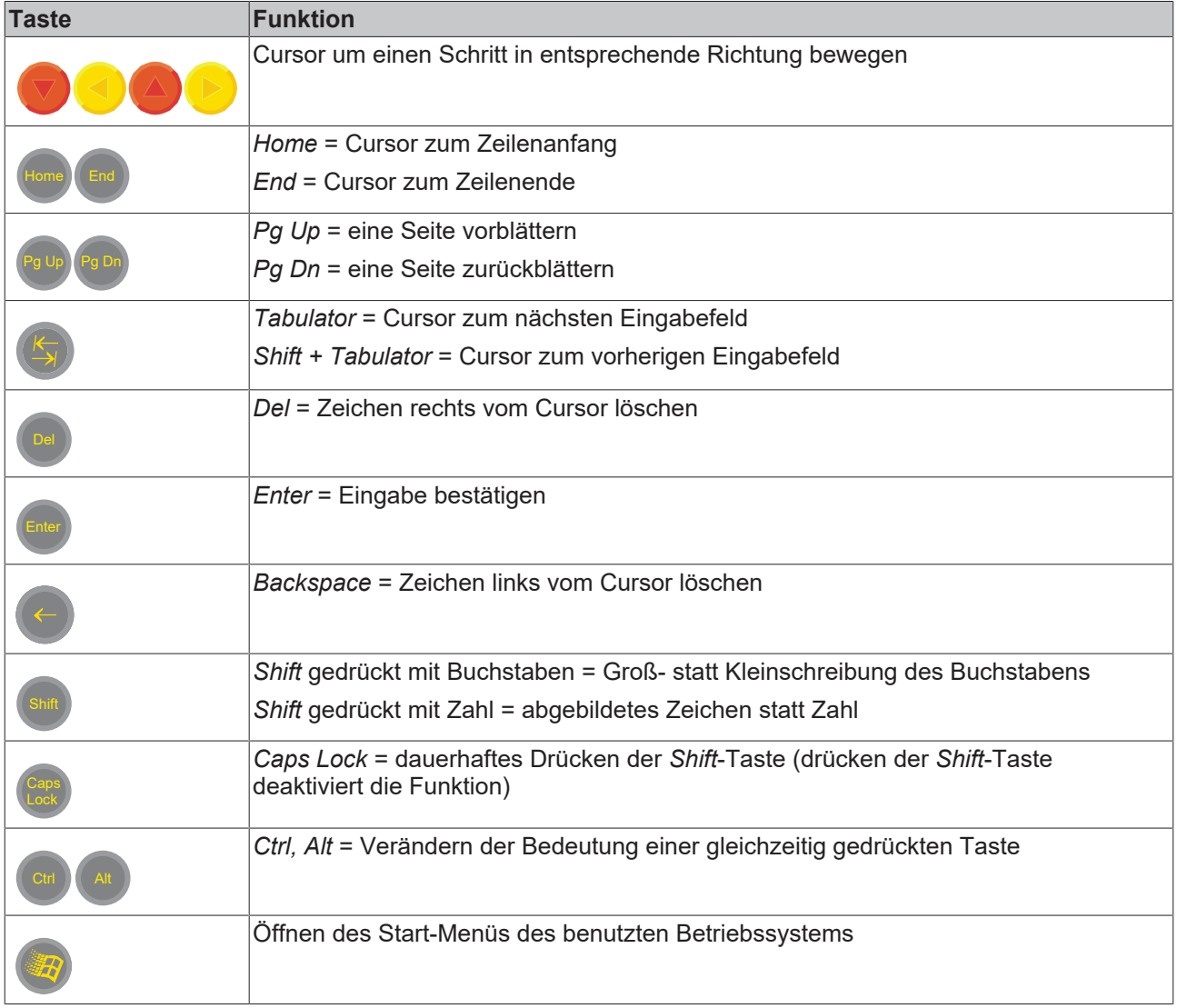

## **BECKHOFF**

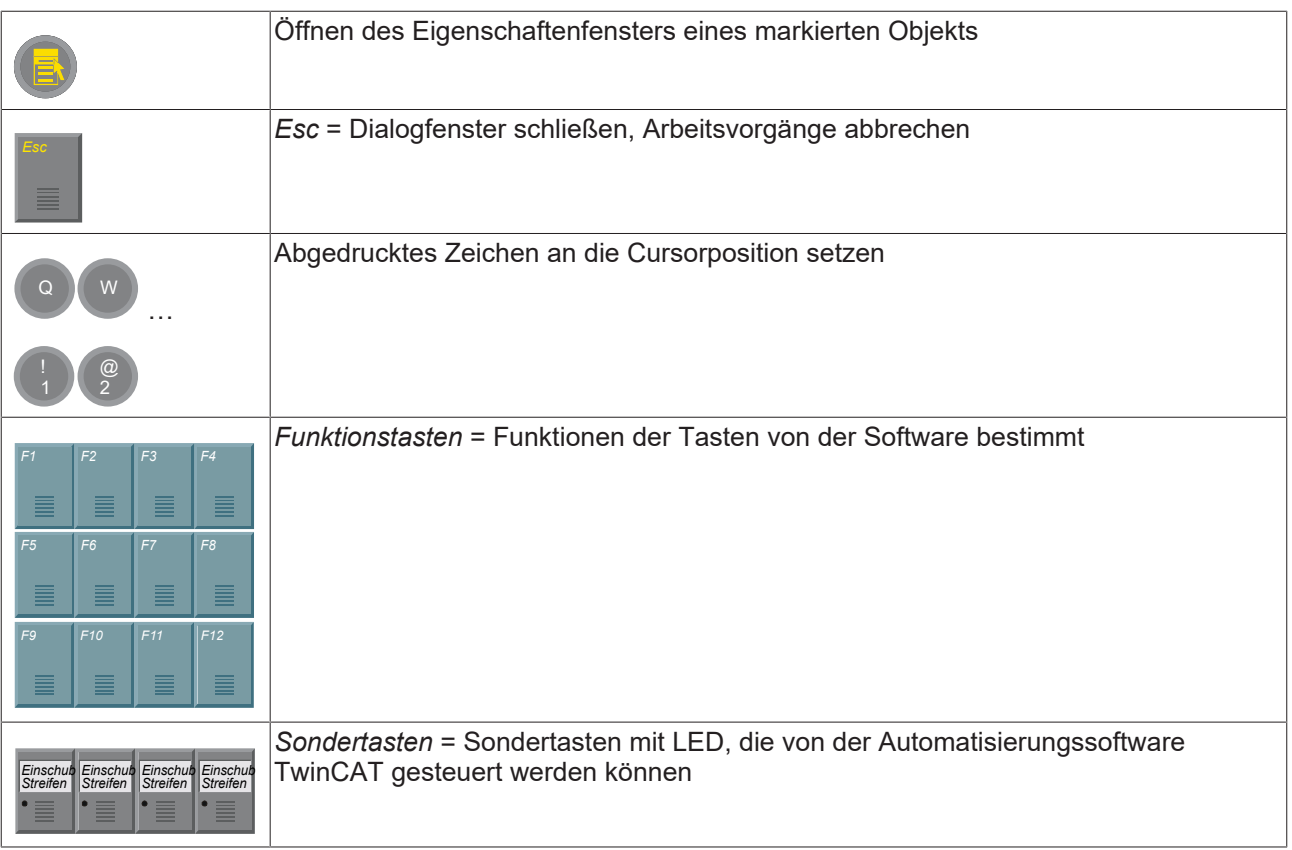

## <span id="page-17-0"></span>**4 Inbetriebnahme**

Um den Panel-PC nutzen zu können, müssen Sie diesen zunächst in Betrieb nehmen. Dazu gehört im ersten Schritt der Transport und das Auspacken des Geräts. Darauf folgt die Montage des Geräts an der Wand oder am Tragarm, der Anschluss der Leitungen und der Spannungsversorgung und letztlich das Einschalten des Panel-PCs. Da der Panel-PC keinen eigenen Netzschalter besitzt, wird durch das Ein- und Ausschalten der Spannungsversorgung auch der Panel-PC ein- und ausgeschaltet.

#### **Bedienung des Panel-PCs**

#### *HINWEIS*

#### **Beschädigung des Touchscreens**

Die Bedienung des Touchscreens mit ungeeigneten Gegenständen kann zur Beschädigung des Touchscreens führen.

- Bedienen Sie den Touchscreen ausschließlich mit dem bloßen Finger oder mit dem Finger unter der Verwendung eines geeigneten Handschuhs.
- Sollten Sie einen Handschuh verwenden, achten Sie darauf, dass keine harten Partikel wie Metallspäne, Glassplitter oder Ähnliches am Handschuh haften.

Sollten Sie als Anwender einen zusätzlichen Schutz des Touchscreens vor Verschmutzungen und Kratzern benötigen, beispielsweise aufgrund von verschmutzten Händen, erreichen Sie dies durch eine Beckhoff-Schutzfolie. Die Folie liefert einen kurzzeitigen Schutz von wenigen Tagen.

Sie können Ihr Gerät entweder direkt mit aufgeklebter Schutzfolie bestellen oder eine Folie einzeln bestellen und selbst aufkleben.

Die zur Verfügung stehenden Schutzfolien entsprechend der Displaygröße Ihres Geräts entnehmen Sie der Preisliste.

Um eine Schutzfolie auf dem Touchscreen anzubringen, gehen Sie wie folgt vor:

- 1. Sorgen Sie für eine möglichst staubarme Umgebung.
- 2. Reinigen Sie die zu beklebende Oberfläche des Geräts sorgfältig und beseitigen Sie alle Fettrückstände.
- 3. Lösen Sie die Folie am kurzen Rand von dem Träger und setzen Sie sie auf der Oberfläche an.
- 4. Entfernen Sie nach und nach die Folie von dem Träger. Nutzen Sie zeitgleich eine Rakel oder einen anderen Gegenstand mit weicher Gummi- oder Filzkante, um die Folie aufzutragen.
- 5. Streichen Sie Luftblasen mit einer Rakel oder einem anderen Gegenstand mit weicher Gummi- oder Filzkante in Richtung Rand weg.
- $\Rightarrow$  Sie haben die Folie montiert.

Wenn Sie die Schutzfolie wieder entfernen wollen, müssen Sie mit Vorsicht vorgehen, um die Touchfolie, die sich zwischen der Glasscheibe des Panel-PCs und der aufgeklebten Schutzfolie befindet, nicht zu beschädigen.

Um die Schutzfolie zu entfernen, gehen Sie wie folgt vor:

- 1. Lösen Sie vorsichtig eine Ecke der Schutzfolie.
- 2. Ziehen Sie die Schutzfolie vorsichtig an der gelösten Ecke in einem möglichst flachen Winkel vom Panel-PC herunter.
- ð Sie haben die Schutzfolie entfernt.

## <span id="page-18-0"></span>**4.1 Transport und Auspacken**

Beachten Sie die vorgeschriebenen Lagerbedingungen (siehe Kapitel 9 [Technische Daten \[](#page-33-0) $\blacktriangleright$  [34\]](#page-33-0)).

Trotz des robusten Aufbaus sind die eingebauten Komponenten empfindlich gegen starke Erschütterungen und Stöße. Schützen Sie deshalb das Gerät bei Transporten vor großer mechanischer Belastung. Durch geeignete Verpackung des Panel-PCs, wie die Originalverpackung, kann die Erschütterungsfestigkeit beim Transport verbessert werden.

#### *HINWEIS*

#### **Sachschäden durch Betauung**

Durch ungünstige Witterungsbedingungen beim Transport können Schäden am Gerät entstehen.

- Schützen Sie das Gerät beim Transport in kalter Witterung oder bei extremen Temperaturschwankungen vor Feuchtigkeit (Betauung).
- Nehmen Sie das Gerät erst in Betrieb, nachdem es sich langsam der Raumtemperatur angepasst hat.
- Bei Betauung schalten Sie das Gerät erst nach einer Wartezeit von ca. 12 Stunden ein.

#### **Auspacken**

Gehen Sie beim Auspacken des Gerätes wie folgt vor:

- 1. Prüfen Sie die Verpackung auf Transportschäden.
- 2. Entfernen Sie die Verpackung.
- 3. Bewahren Sie die Verpackung für den möglichen Wiedertransport auf.
- 4. Überprüfen Sie die Vollständigkeit Ihrer Lieferung anhand Ihrer Bestellung.
- 5. Prüfen Sie den Verpackungsinhalt auf sichtbare Transportschäden.
- 6. Im Fall von Unstimmigkeiten zwischen Verpackungsinhalt und Bestellung oder bei Transportschäden, informieren Sie den Beckhoff Service (siehe Kapitel 10.1 Service und Support).

### <span id="page-18-1"></span>**4.2 Montage**

Der Panel-PC CP77xx ist für die Montage an einem Tragarmsystem konzipiert. Beachten Sie die für den Betrieb vorgeschriebenen Umgebungsbedingungen (siehe Kapitel 9 [Technische Daten \[](#page-33-0)[}](#page-33-0) [34\]](#page-33-0)).

#### *HINWEIS*

#### **Extreme Umgebungsbedingungen**

Durch extreme Umgebungsbedingungen können Sachschäden am Gerät entstehen.

- Vermeiden Sie extreme Umgebungsbedingungen.
- Schützen Sie das Gerät vor Staub, Feuchtigkeit und Hitze.

#### **Abmessungen**

Die Abmessungen des Control Panels entnehmen Sie der Beckhoff Website: [https://www.beckhoff.com/de](https://www.beckhoff.com/de-de/support/downloadfinder/technische-zeichnungen/)[de/support/downloadfinder/technische-zeichnungen/](https://www.beckhoff.com/de-de/support/downloadfinder/technische-zeichnungen/).

Alle Abmessungen sind in mm angegeben.

## <span id="page-19-0"></span>**4.3 Panel-PC anschließen**

#### **VORSICHT**

#### **Stromschlaggefahr**

Gefährliche Berührungsspannungen können zum Stromschlag führen. Halten Sie sich an die folgenden Punkte, um einen Stromschlag zu vermeiden:

- Stecken oder lösen Sie die Leitungen des Geräts niemals bei Gewitter.
- Sorgen Sie für eine Schutzerdung im Umgang mit dem Gerät.

Um den Panel-PC betriebsbereit zu machen, müssen Sie diesen anschließen. Dazu gehört im ersten Schritt die Erdung des Geräts. Anschließend können Sie die Leitungen und die Spannungsversorgung anschließen.

Für die Spannungsversorgung ist ein externes Netzteil erforderlich, das 24 V DC (-15 %/+20 %) von einer isolierten Quelle liefert. Diese muss durch eine Sicherung gemäß UL 248 mit einem Nennwert von 4 A geschützt sein.

Verkabeln Sie den Panel-PC im Schaltschrank entsprechend der Norm EN 60204-1:2006 Schutzkleinspannungen (PELV = Protective Extra Low Voltage):

- Der Schutzleiter PE (protective earth) und der Leiter "0 V" der Spannungsquelle müssen auf dem gleichen Potenzial liegen (im Schaltschrank verbunden).
- Die Norm EN 60204-1:2006 Abschnitt 6.4.1:b schreibt vor, dass eine Seite des Stromkreises oder ein Punkt der Energiequelle dieses Stromkreises an das Schutzleitersystem angeschlossen werden muss.

An dem Panel-PC angeschlossene Geräte mit eigener Spannungsversorgung müssen für die Leiter PE "0 V" das gleiche Potenzial wie der Panel-PC haben (keine Potenzialdifferenz).

### <span id="page-20-0"></span>**4.3.1 Erdung des Panel-PCs**

Durch die Erdung bzw. den Potenzialausgleich von elektronischen Geräten werden unterschiedliche elektrische Potenziale (Potenzialdifferenzen) minimiert und elektrische Ströme in den Erdboden abgeleitet. Damit sollen gefährliche Berührungsspannungen und elektromagnetische Störungen vermieden werden.

Auf der Rückseite des Panel-PCs befindet sich der Schutzleiteranschluss PE (siehe Abb. 7), über den sowohl die Schutzerdung des PCs als auch die Funktionserdung gewährleistet wird. Verwenden Sie daher für den Erdungsanschluss Leitungen mit einem Querschnitt von mindestens 4 mm $^2$  oder einen Flachleiter, da der Umfang des Leiters möglichst groß sein sollte.

<span id="page-20-1"></span>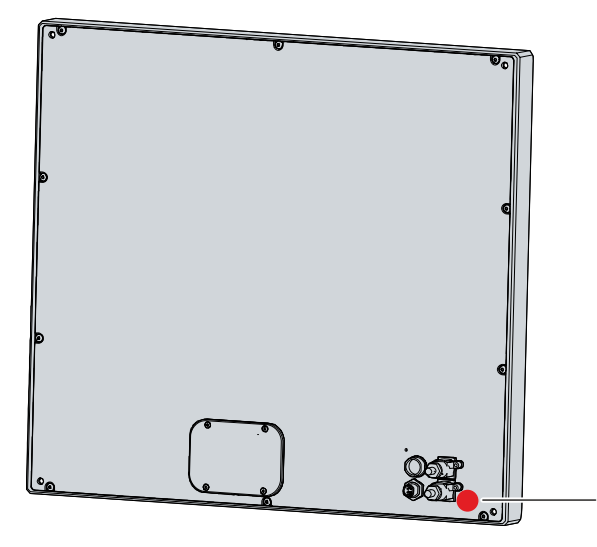

Abb. 7: CP77xx\_Schutzleiteranschluss

#### **Schutzerdung**

Die Schutzerdung eines Geräts dient der Vermeidung gefährlicher Berührungsspannungen. Entsprechend der Norm EN 60204-1 (Kapitel 8 Potentialausgleich) ist eine Schutzerdung dann erforderlich, wenn:

- das Gerät Abmessungen von 50 mm x 50 mm überschreitet,
- das Gerät großflächig berührt oder umfasst werden kann,
- ein Kontakt zwischen dem Gerät und aktiven Teilen möglich ist,
- ein Isolationsfehler auftreten kann.

Über den Anschluss des Schutzleiters (PE) stellen Sie einerseits die niederohmige Schutzerdung des Panel-PCs her und vermeiden dadurch gefährliche Berührungsspannungen.

#### **EMV**

#### *HINWEIS*

#### **Sachschaden durch elektromagnetische Störungen**

Der Einsatz des Panel-PCs ohne Funktionserdung kann durch elektromagnetische Störungen zu Sachschäden führen.

• Setzen Sie das Gerät nur mit Funktionserdung ein.

Die elektromagnetische Verträglichkeit (EMV) des Panel-PCs beinhaltet einerseits andere Geräte und Einrichtungen nicht durch elektromagnetische Störungen zu beeinträchtigen und andererseits selbst nicht durch elektrische oder elektromagnetische Effekte gestört zu werden.

Dafür muss der Panel-PC bestimmte Schutzanforderungen einhalten. Der Panel-PC weist eine EMV-Störfestigkeit gemäß EN 61000-6-2 auf. Die EMV-Störaussendung des Geräts erfüllt die Anforderungen gemäß EN 61000-6-4.

Für die EMV des Geräts ist die Funktionserdung erforderlich. Die Funktionserdung stellen Sie ebenfalls über den Anschluss des Schutzleiters PE her.

### <span id="page-21-0"></span>**4.3.2 Leitungen und Spannungsversorgung anschließen**

#### *HINWEIS*

#### **Fehlerhafte Vorgehensweise beim Anschluss**

Durch eine fehlerhafte Vorgehensweise beim Anschluss der Leitungen und der Spannungsversorgung können Sachschäden entstehen.

- Halten Sie sich an die dokumentierte Vorgehensweise zum Anschluss der Leitungen und der Spannungsversorgung.
- Schließen Sie immer zuerst alle Leitungen an und schalten erst danach die Spannungsversorgung ein.
- Lesen Sie die Dokumentationen zu den externen Geräten, bevor Sie diese anschließen.

Die Anschlüsse befinden sich im Anschlussbereich auf der Rückseite des Geräts.

#### **Leitungen anschließen**

Achten Sie darauf, dass Sie zuerst die Erdung des Panels vornehmen (siehe Kapitel 4.3.1 [Erdung des Panel-](#page-20-0)[PCs \[](#page-20-0)▶ [21\]](#page-20-0)) und danach alle Datenübertragungsleitungen einstecken.

#### **Spannungsversorgungsleitung anschließen**

Für den Anschluss der Spannungsversorgung können Sie Leitungen mit einem maximalen Kabelquerschnitt von 1,5 mm $^2$  verwenden. Nutzen Sie bei langen Zuleitungen 1,5 mm $^2$ , um einen niedrigen Spannungsabfall an der Zuleitung zu erreichen. Es sollten mindestens 22 V am Spannungsversorgungsstecker des Panel-PCs anliegen, damit bei Spannungsschwankungen das Panel an bleibt.

Zum Anschließen des  $24-V_{DC}$ -Netzteils gehen Sie wie folgt vor:

- 1. Stecken Sie den Spannungsstecker in die Spannungsbuchse des Panels.
- 2. Schließen Sie das Panel an Ihre externe 24-V-Spannungsversorgung an.
- 3. Schalten Sie die 24-V-Spannungsversorgung ein.

## <span id="page-22-0"></span>**5 Beckhoff Device Manager**

Der Beckhoff Device Manager ermöglicht eine detaillierte Systemdiagnose mit einem einheitlichen sicheren Zugriff auf die vorhandenen Hardware- und Softwarekomponenten. Systemdaten werden im laufenden Betrieb erfasst, analysiert und ausgewertet. Die Daten helfen dabei, Abweichungen frühzeitig zu erkennen und Ausfallzeiten von PCs vorzubeugen.

Grundsätzlich startet der Beckhoff Device Manager automatisch, nachdem der Industrie-PC hochgefahren ist. Zusätzlich haben Sie die Möglichkeit, den zuvor geschlossenen Device Manager jederzeit wieder manuell zu starten.

Der Industrie-PC wird standardmäßig mit vorbestimmten Zugangsdaten ausgeliefert:

- Benutzername: Administrator
- Passwort: 1

Sie haben außerdem die Möglichkeit, mithilfe des Beckhoff Device Managers per Fernzugriff über einen Webbrowser die Konfiguration des Industrie-PCs vorzunehmen. Nähere Informationen dazu erhalten Sie im Beckhoff Device Manager [Handbuch](https://download.beckhoff.com/download/Document/ipc/industrial-pc/Beckhoff-Device-Manager_de.pdf).

#### **Erster Start Beckhoff Device Manager**

Wenn Ihr Industrie-PC das erste Mal hochgefahren wird, startet auch der Beckhoff Device Manager zum ersten Mal automatisch. Es öffnet sich der Security Wizard. Dieser weist Sie darauf hin, dass Sie das von Beckhoff standardmäßig eingestellte Passwort neu setzen sollen. Gehen Sie dafür wie folgt vor:

1. Klicken Sie **Next** auf der Security-Wizard-Startseite.

ð Sie gelangen auf die Seite **Change Passwords**:

<span id="page-22-1"></span>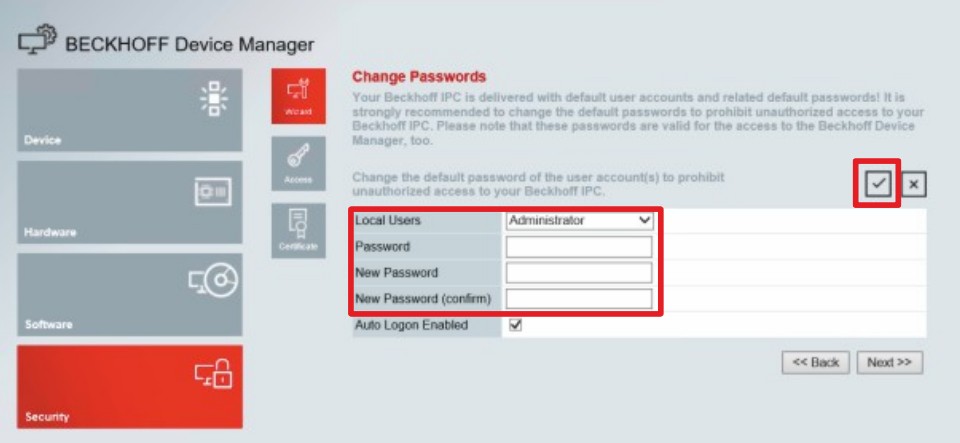

Abb. 8: Beckhoff Device Manager - Change Passwords

- 2. Geben Sie die Zugangsdaten des Managers bei Auslieferung ein.
- 3. Wählen Sie ein sicheres neues Passwort. Hinweise zur Auswahl eines sicheren Passworts erhalten Sie weiter unten.
- 4. Bestätigen Sie die Änderungen, indem Sie rechts auf den Haken im roten Kasten klicken.
- 5. Beenden Sie den Security Wizard.
- $\Rightarrow$  Sie sind auf die Startseite des Device Managers gelangt.

<span id="page-23-0"></span>

|                         | Ŀ.          | <b>Device</b>                  |                                                                   | $ V $   $ X $ |
|-------------------------|-------------|--------------------------------|-------------------------------------------------------------------|---------------|
|                         | 瀿<br>System | Name                           | CP-2C1D7E                                                         |               |
| Device                  |             | Date Time                      | 25.05.2020 13:02:31                                               |               |
| 옯<br>tenneth<br>ou      |             | Operating System               | Windows 10                                                        |               |
|                         |             | Image Version                  | IN-0406-0112-01-0 2019-11-00010                                   |               |
|                         | 晖           | Serial number of IPC           | 5507929-008                                                       |               |
| Hardware<br><b>Bost</b> |             | Device Manager Version         | 2022                                                              |               |
|                         | $\sqrt{2}$  | Workload                       | Temperature                                                       |               |
| Software                |             | ٥<br>T TINNING T<br><b>CPU</b> | ۰<br>1%<br>Mac 100%<br>CPU                                        | 42°C          |
|                         | 品           | 2005<br>Memory                 | $\overline{0}$<br>56%<br><b>TELETIN</b><br>Max: 100%<br>Mainboard | 43°C          |
| <b>Security</b>         |             | <b>UPS</b>                     |                                                                   |               |
|                         |             | Power Status                   | Online                                                            |               |
|                         |             | <b>Communication Status</b>    | Ok                                                                |               |
|                         |             | <b>Battery Status</b>          | Unknown                                                           |               |

Abb. 9: Beckhoff Device Manager - Startseite

Navigieren Sie weiter im Menü und konfigurieren Sie den Industrie-PC. Beachten Sie, dass Änderungen erst nach einer Bestätigung wirksam werden.

#### **Manueller Start Beckhoff Device Manager**

Um den Beckhoff Device Manager manuell zu starten, gehen Sie wie folgt vor:

- 1. Öffnen Sie lokal einen Webbrowser auf dem Industrie-PC.
- 2. Geben Sie *localhost/config* im Webbrowser ein, um den Beckhoff Device Manager zu starten.

Der Beckhoff Device Manager startet. Es erscheint der Security Wizard.

#### **Sichere Passwörter**

Starke Passwörter sind eine wichtige Voraussetzung für eine sichere Anlage.

Beckhoff liefert die Images der Geräte mit Standardbenutzernamen und Standardpasswörtern für das Betriebssystem aus. Diese müssen Sie unbedingt ändern.

Controller werden ohne Passwort im UEFI/BIOS-Setup ausgeliefert. Beckhoff empfiehlt auch hier die Vergabe eines Passworts.

Beachten Sie dabei folgende Punkte:

- Passwörter sollen pro Nutzer und Dienst einzigartig sein.
- Ändern Sie Passwörter nur nach einem Vorfall, in dem Passwörter unberechtigt bekannt geworden sind.
- Schulen Sie die Nutzer des Geräts im Umgang mit Passwörtern.

Ein sicheres Passwort weist die folgenden Eigenschaften auf:

- Passwortkomplexität: Das Passwort sollte große und kleine Buchstaben, Zahlen, Interpunktionszeichen und Sonderzeichen enthalten.
- Passwortlänge: Das Passwort sollte mindestens 10 Zeichen lang sein.

## <span id="page-24-0"></span>**6 Außerbetriebnahme**

#### *HINWEIS*

#### **Sachschäden durch Spannungsversorgung**

Eine angeschlossene Spannungsversorgung kann während der Demontage zu Schäden am Panel-PC führen.

• Trennen Sie die Spannungsversorgung vom Gerät, bevor Sie mit der Demontage beginnen.

Im Rahmen der Außerbetriebnahme des Panel-PCs müssen Sie zunächst die Spannungsversorgung und Leitungen trennen. Im Anschluss daran können Sie das Gerät demontieren.

#### **Spannungsversorgung und Leitungen trennen**

#### **VORSICHT**

#### **Stromschlaggefahr**

Das Abklemmen des Panel-PCs bei Gewitter kann zu Stromschlägen führen.

• Lösen Sie die Leitungen des Panel-PCs niemals bei Gewitter.

Zum Trennen der Leitungen und der Spannungsversorgung befolgen Sie die folgenden Schritte:

- 1. Fahren Sie den Panel-PC herunter.
- 2. Trennen Sie den PC von der externen 24 V Spannungsversorgung.
- 3. Ziehen Sie den Spannungsstecker aus der Spannungsbuchse heraus.
- 4. Notieren Sie sich die Beschaltung aller Datenübertragungsleitungen, wenn Sie die Verkabelung mit einem anderen Gerät wiederherstellen wollen.
- 5. Trennen Sie alle Datenübertragungsleitungen vom Panel-PC.
- 6. Trennen Sie abschließend die Erdungsverbindung.
- $\Rightarrow$  Sie haben die Leitungen und Spannungsversorgung getrennt.

#### **Entsorgung**

Sollten Sie den Panel-PC nicht weiterverwenden wollen, können Sie es von der Wand oder vom Tragarm demontieren und anschließend entsorgen. Beachten Sie dabei unbedingt die nationale Elektronik-Schrott-Verordnung.

## <span id="page-25-0"></span>**7 Instandhaltung**

 **VORSICHT**

#### **Stromschlaggefahr**

Arbeiten am Panel-PC unter Spannung können zum Stromschlag führen.

• Schalten Sie die Versorgungsspannung ab, bevor Sie das Gerät reinigen oder Gerätekomponenten austauschen.

Instandhaltungsmaßnahmen erhöhen den Nutzungsgrad des Geräts, indem die dauerhafte Funktionsfähigkeit gewährleistet wird. Dazu tragen die Reinigung und Wartung bestimmter Gerätekomponenten sowie der Austausch weiterer Gerätekomponenten bei.

## <span id="page-25-1"></span>**7.1 Reinigung**

*HINWEIS*

#### **Ungeeignete Reinigungsmittel**

Die Verwendung ungeeigneter Reinigungsmittel kann zu Sachschäden führen.

• Reinigen Sie den Panel-PC ausschließlich wie angegeben.

Beachten Sie bei der Reinigung des PCs unbedingt die folgenden Aspekte:

- Halten Sie sich an die Rahmenbedingungen der Schutzart IP65.
- Verwenden Sie auf keinen Fall Pressluft zum Reinigen des PCs.
- Halten Sie den Umgebungstemperaturbereich von 0 °C bis 45 °C ein.

#### **Reinigungsmittel**

Um die Front des Panel-PCs bei der Reinigung nicht zu beschädigen, müssen Sie auf geeignete Reinigungsmittel achten. Beispiele dafür sind:

- Waschbenzin
- Spiritus
- Glasreiniger

Dagegen sollten Sie bei der Reinigung auf folgende Reinigungsmittel verzichten:

- Reinigungsmittel mit Scheuer- oder Schürfbestandteilen
- Metallische Reinigungsgegenstände wie Rasierklingen oder Stahlspachtel
- Dampfstrahler oder sehr heißes Wasser
- Kaltes Wasser bei einem aufgeheizten Gerät
- Hoher Wasserdruck wie bei einem Hochdruckreiniger

#### **Reinigung Frontscheibe**

Die Frontscheibe des Panel-PCs können Sie während des Betriebs reinigen. Um dabei eine ungewollte Touch-Eingabe zu vermeiden, müssen Sie das Gerät zunächst mithilfe des Beckhoff Control Tools in den "Cleaning Mode" versetzen.

Das Beckhoff Control Tool startet bei Start des PCs nicht automatisch. Um den "Cleaning Mode" des Beckhoff Control Tools zu aktivieren, gehen Sie wie folgt vor:

- 1. Klicken Sie auf das Beckhoff Control Tool, um es zu starten.
	- $\Rightarrow$  Das Tool ist gestartet, es erscheint eine kleine Sonne in Ihrer Taskleiste.
- 2. Machen Sie einen Rechtsklick auf die Sonne. Bei Bedienung über den Touchscreen berühren Sie die Sonne.
- 3. Wählen Sie den "Cleaning Mode" aus (siehe Abb. 10).
- $\Rightarrow$  Der "Cleaning Mode" ist aktiviert. Sie können die Frontscheibe bedenkenlos reinigen.

<span id="page-26-0"></span>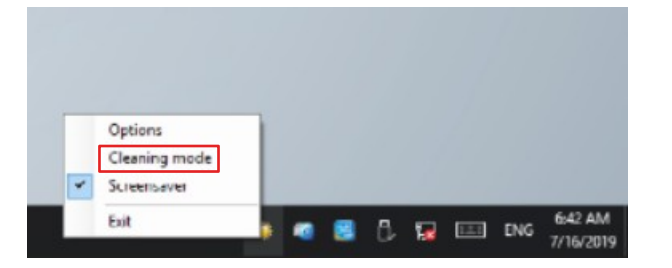

Abb. 10: CP77xx\_Auswahl "Cleaning Mode"

Sie können selbst konfigurieren, wie lange sich der PC im "Cleaning Mode" befinden soll. Der wählbare Zeitraum liegt zwischen 5 und 120 Sekunden. Machen Sie dafür erneut einen Rechtsklick auf die Sonne und klicken Sie auf "Options". Wählen Sie anschließend den entsprechenden Zeitraum aus (siehe Abb. 11).

<span id="page-26-1"></span>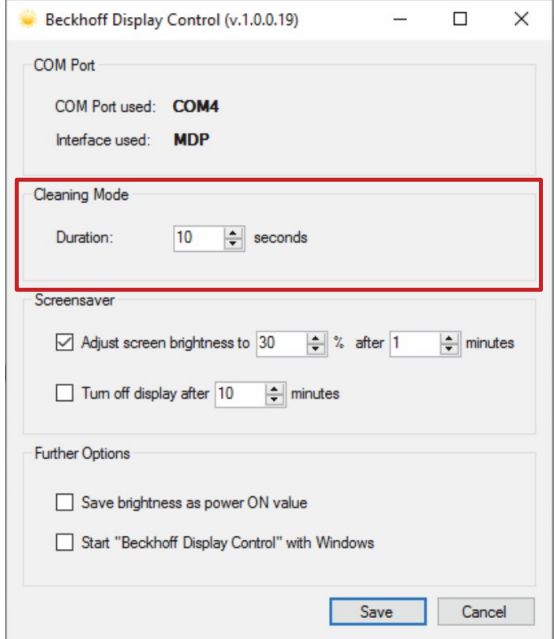

Abb. 11: CP77xx\_Konfiguration "Cleaning Mode"

## <span id="page-27-0"></span>**7.2 Wartung**

#### *HINWEIS*

#### **Einsatz falscher Ersatzteile**

Der Einsatz von Ersatzteilen, die nicht über den Beckhoff Service bestellt wurden, kann zu unsicherem und fehlerhaftem Betrieb führen.

• Setzen Sie ausschließlich Ersatzteile ein, die Sie über den Beckhoff Service bestellt haben.

Beckhoff Panel-PCs werden aus Komponenten der höchsten Qualität und Robustheit hergestellt, ausgewählt und getestet für beste Interoperabilität, langfristige Verfügbarkeit und zuverlässige Funktion unter den spezifizierten Umgebungsbedingungen.

Trotzdem können einige Komponenten des Panel-PCs einer begrenzten Lebensdauer unterworfen sein, wenn sie unter gewissen Bedingungen betrieben werden, wie unter anderem bei erhöhten Umgebungsbedingungen während des Betriebs oder während der Lagerung oder bei langen Einlagerungszeiträumen außer Betrieb.

Darum empfiehlt Beckhoff einige der Komponenten des Panel-PCs nach der Zeit auszuwechseln, nach welcher Vorhersagen der verbleibenden Lebensdauer solcher Komponenten nicht länger zuverlässig berechnet werden können.

Dabei handelt es sich um die folgenden Komponenten:

- Speichermedium
- Batterie

Die folgende Tabelle gibt Empfehlungen zum regelmäßigen, vorsorglichen Austausch der PC-Komponente an:

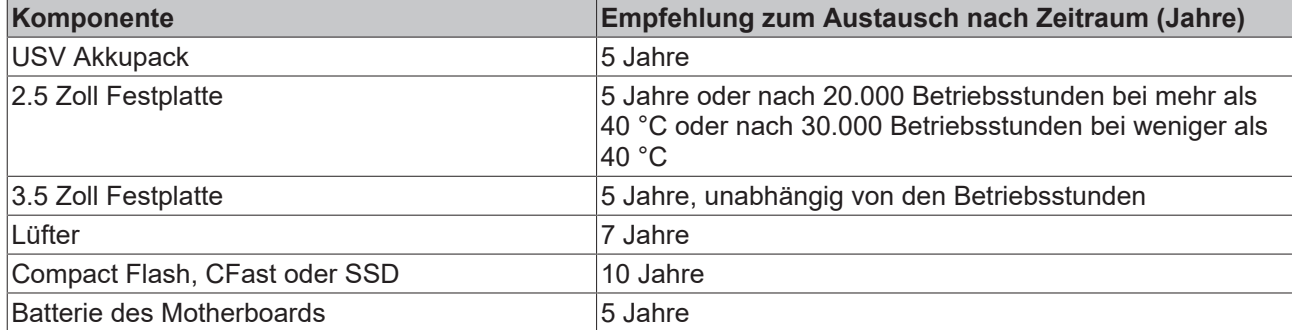

<span id="page-27-1"></span>*Tab. 9: Austauschempfehlungen PC-Komponenten*

Im Fall möglicher Schäden, die bei Wartungsmaßnahmen entstehen, ist Beckhoff von der Haftung ausgeschlossen. Um bei dem Austausch von Gerätekomponenten Schäden durch elektrostatische Entladung zu vermeiden, werden Schutzmaßnahmen empfohlen. Im Folgenden erhalten Sie einige Vorschläge.

## **RECKHOFF**

#### **ESD-Schutz**

#### *HINWEIS*

#### **Elektrostatische Entladung**

Der Austausch von Gerätekomponenten ohne ESD-Schutz kann zur Funktionsbeeinträchtigung und Zerstörung des Geräts führen.

• Wenden Sie nach Möglichkeit ESD-Schutzmaßnahmen bei Wartungsarbeiten an.

Bei Arbeiten an elektronischen Geräten besteht die Gefahr einer Schädigung durch ESD (electrostatic discharge), was die Funktionsbeeinträchtigung oder Zerstörung des Geräts zur Folge haben kann.

Schützen Sie den Panel-PC und schaffen Sie eine ESD-geschützte Umgebung, in der bestehende elektrostatische Ladungen kontrolliert gegen die Erde abgeleitet werden und Aufladung verhindert wird.

Eine ESD-geschützte Umgebung können Sie am besten durch die Einrichtung von ESD-Schutzzonen schaffen. Dazu dienen die folgenden Maßnahmen:

- ESD-gerechte Fußböden mit ausreichender Leitfähigkeit gegenüber dem Bezugspotential PE;
- ESD-gerechte Arbeitsoberflächen wie Tische und Regale;
- Handgelenkerdungsband, besonders bei sitzenden Tätigkeiten;
- geerdete und elektrostatisch ableitende Einrichtungen und Betriebsmittel (z.B. Werkzeuge) innerhalb der ESD-Schutzzone.

Haben Sie keine Möglichkeit, eine ESD-Schutzzone zu schaffen, können Sie das Gerät trotzdem gegen ESD-Schäden absichern. Dazu dienen beispielsweise die folgenden Maßnahmen:

- Leitfähige, mit dem Erdungspotenzial verbundene Matten als Ablage verwenden.
- Eventuelle Ladungen vom eigenen Körper ableiten durch die Berührung von geerdetem Metall (z.B. Schaltschranktür).
- Handgelenkerdungsband tragen.
- Erst mit Handgelenkerdungsband neue elektronische Komponenten aus der ESD-Verpackung (getönter Kunststoffbeutel) entnehmen.
- Kein Umhergehen mit elektronischen Komponenten ohne ESD-Verpackung in der Hand.

#### **Zugang zu austauschbaren Gerätekomponenten**

Sie erhalten Zugang zu der Batterie (1) und dem Speichermedium (2) über die Rückseite des Panel-PCs. Die Komponenten befinden sich hinter einer Abdeckung. Um Zugang zu den Gerätekomponenten zu erhalten, lösen Sie die vier M3x8-Schrauben und entfernen Sie die Abdeckung (siehe Abb. 12).

<span id="page-28-0"></span>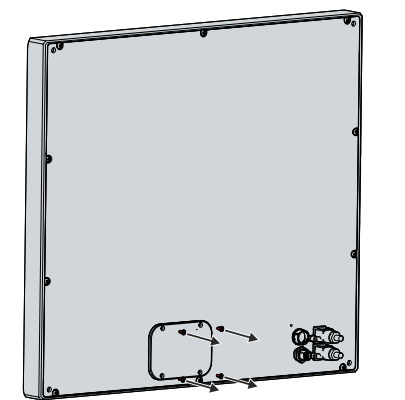

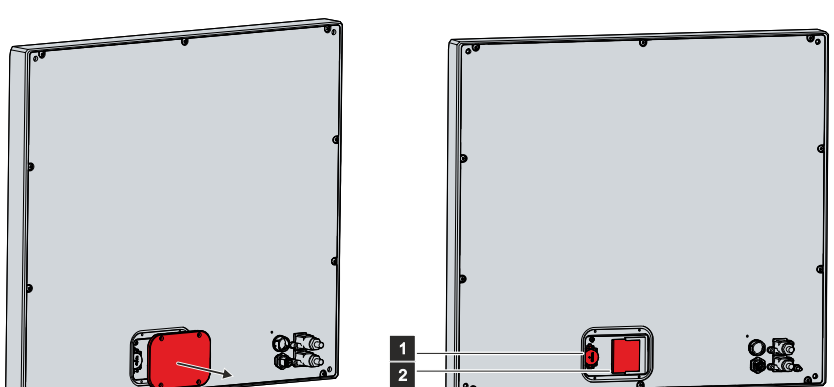

Abb. 12: CP77xx\_Zugang Gerätekomponenten

### <span id="page-29-0"></span>**7.2.1 Austausch Batterie**

#### *HINWEIS*

#### **Falscher Batterietyp**

Das Einsetzen des falschen Batterietyps kann das Gerät beschädigen.

- Tauschen Sie die Batterie ausschließlich gegen eine Ersatzbatterie aus dem Beckhoff Service.
- Achten Sie beim Austausch der Batterie auf die richtige Polung.

#### *HINWEIS*

#### **Batteriebeschädigung**

Durch falschen Umgang mit der Motherboard-Batterie kann diese beschädigt werden.

- Laden Sie die Batterie nicht wieder auf.
- Werfen Sie die Batterie nicht ins Feuer.
- Öffnen Sie die Batterie nicht.
- Schützen Sie die Batterie vor direkter Sonneneinstrahlung und Feuchtigkeit.

#### *HINWEIS*

#### **Ausfall des Motherboards**

Kratzer auf dem Motherboard können zum Ausfall des Motherboards führen.

• Gehen Sie sehr vorsichtig beim Austausch der Batterie vor und vermeiden Sie unbedingt Kratzer auf dem Motherboard.

Der Panel-PC enthält keinen Lithium-Ionen-Akku. Die Motherboard-Batterie ist eine Lithium-Metall-Zelle vom Typ CR2032. Sie dient der Spannungsversorgung der auf dem Motherboard integrierten Uhr. Bei leerer oder fehlender Batterie werden Datum und Uhrzeit falsch angezeigt.

#### <span id="page-29-1"></span>*Tab. 10: Technische Daten der eingesetzten Batterie*

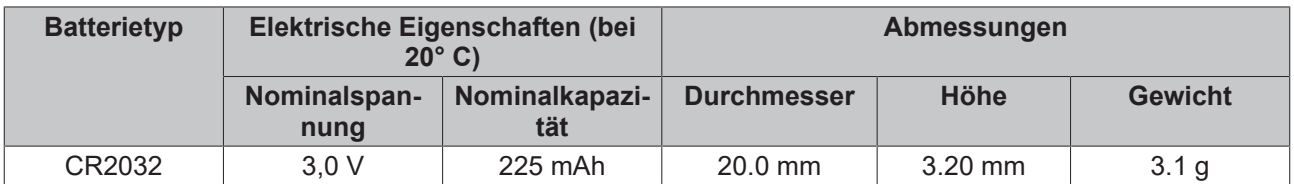

Kapitel 7.2 [Wartung \[](#page-27-0)[}](#page-27-0) [28\]](#page-27-0) zeigt, wo sich die Batterie befindet.

Um die Batterie zu wechseln, befolgen Sie die folgenden Schritte:

- 1. Setzen Sie einen Hebel am Minuspol des Batteriehalters unterhalb der Batterie an.
- 2. Hebeln Sie die Batterieseite aus dem Halter heraus.
	- ð Die Batterie steht jetzt in einer schrägen Position (siehe Abb. 13).

<span id="page-30-0"></span>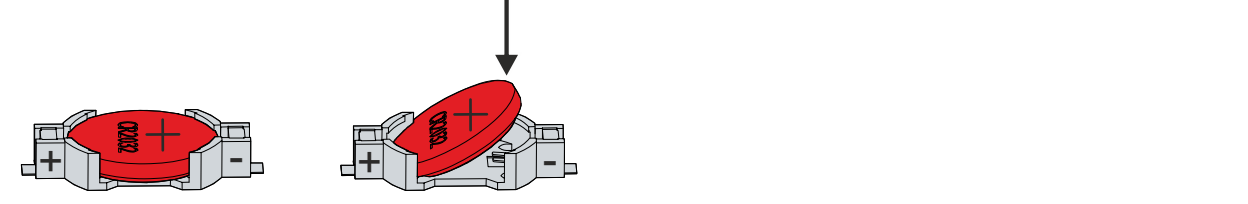

Abb. 13: CP77xx\_Batteriewechsel

- 3. Nehmen Sie die Batterie vollständig aus dem Batteriehalter heraus.
- 4. Setzen Sie die neue Batterie richtig gepolt wieder in der schrägen Position am Pluspol des Batteriehalters ein. Die richtige Polung ist in der Abbildung dargestellt.
- 5. Drücken Sie die hochstehende Seite der Batterie nach unten in den Batteriehalter (siehe Abb. 13).
- $\Rightarrow$  Sie haben die Batterie getauscht.

Zur Entsorgung der Batterie, bauen Sie diese aus, kleben Sie die Pole ab und geben Sie sie in das lokale Batterierecycling.

### <span id="page-31-0"></span>**7.2.2 Austausch Speichermedien**

Für neue Speichermedien wenden Sie sich ausschließlich an Ihren Beckhoff Vertrieb.

Kapitel 7.2 [Wartung \[](#page-27-0)[}](#page-27-0) [28\]](#page-27-0) zeigt, wo sich die Speichermedien befinden.

#### **Datenübertragung vor dem Austausch**

Wenn Sie ein Speichermedium entsprechend der Empfehlung von Beckhoff tauschen wollen, müssen Sie die Daten von dem alten auf das neue Speichermedium kopieren. Dafür können Sie das Beckhoff Service Tool (BST) verwenden. Das BST ist ein grafisches Sicherungs- und Wiederherstellungsprogramm für PCs mit einem Windows Betriebssystem. Sie können ein Image von Ihrem Betriebssystem erstellen und das Betriebssystem damit sichern. Anschließend können Sie das erstellte Image auf einem neuen Datenträger wiederherstellen. Das BST erhalten Sie auf einem bootfähigen BST-USB-Stick. Dieser enthält Windows und eine Back-Up-Software. Wählen Sie die Größe des BST-USB-Sticks entsprechend der Größe der Sicherheitskopie Ihres Betriebssystems. Sie können den Stick anschließend als Sicherheitskopie verwahren. Dafür sind die BST-USB-Sticks durch speziellen Flash auf einen besonders langen Datenerhalt ausgelegt. Nähere Informationen zur Funktion des BST erhalten Sie im zugehörigen [Handbuch](https://download.beckhoff.com/download/Document/ipc/industrial-pc/Beckhoff-Service-Tool_BST_de.pdf).

Sollte Ihr Speichermedium defekt sein und es liegt keine Sicherheitskopie vor, kann Ihnen der Beckhoff Service ein frisches Windows-Image zur Verfügung stellen. Damit dies möglich ist, muss der Beckhoff-PC bereits mit einer gültigen Betriebssystem-Lizenz ausgeliefert worden sein. Nach Installation des frischen Images müssen die Anwendungen neu installiert werden.

#### **Austausch CFast**

Um die CFast zu tauschen, befolgen Sie die folgenden Schritte:

1. Ziehen Sie die CFast vorsichtig aus den Führungen heraus (siehe Abb. 14).

<span id="page-31-1"></span>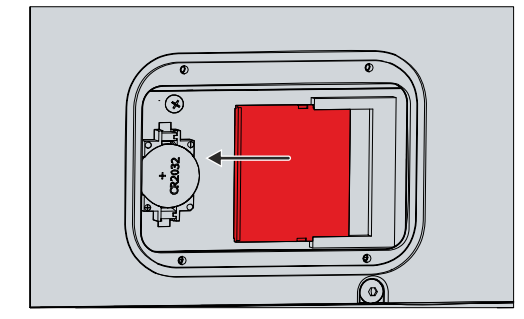

Abb. 14: CP77xx\_Austausch CFast

- 2. Setzen Sie die neue CFast in gleicher Ausrichtung in die Führungen wieder ein.
- $\Rightarrow$  Sie haben die CFast getauscht.

Die Entsorgung der alten Speichermedien muss entsprechend der nationalen Elektronik-Schrott-Verordnung erfolgen.

# <span id="page-32-0"></span>**8 Hilfe bei Störungen**

<span id="page-32-1"></span>*Tab. 11: Hilfe bei Störungen*

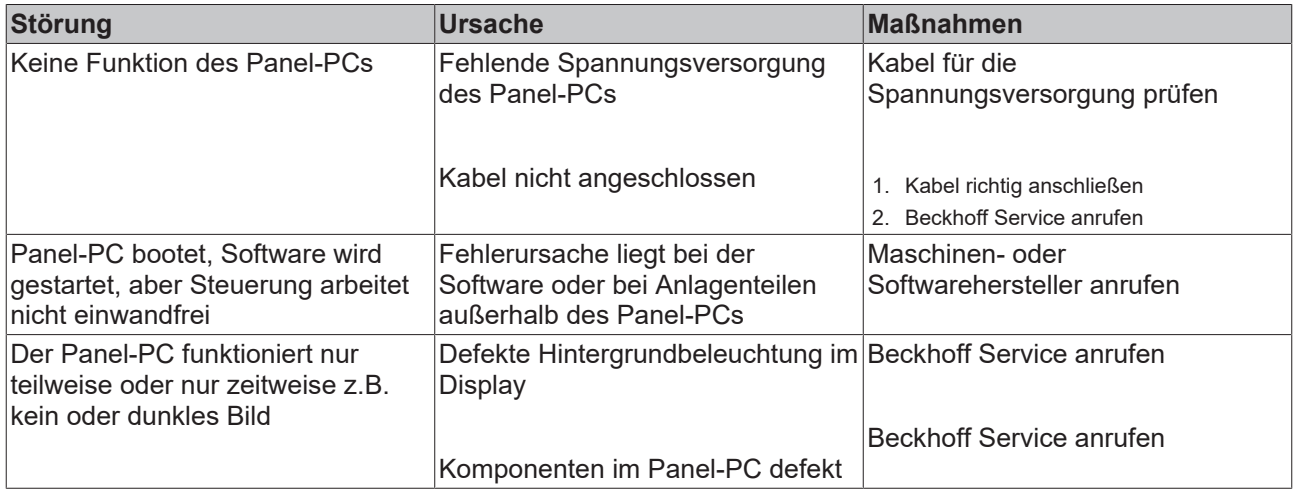

# <span id="page-33-0"></span>**9 Technische Daten**

#### <span id="page-33-1"></span>*Tab. 12: Technische Daten*

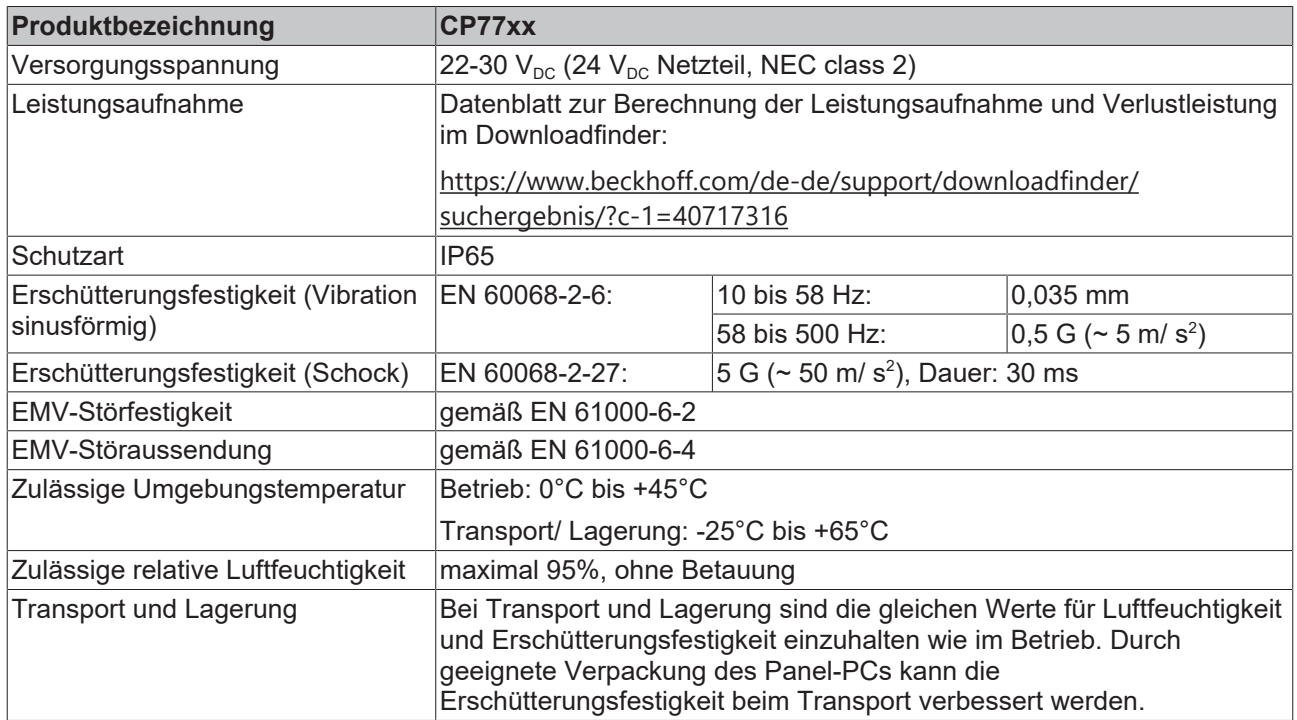

## <span id="page-34-0"></span>**10 Anhang**

Im Anhang finden Sie Informationen für den Servicefall sowie Angaben zu den Zulassungen, die Ihr Gerät besitzt.

## <span id="page-34-1"></span>**10.1 Service und Support**

Beckhoff mit seinen weltweiten Niederlassungen bietet einen umfassenden Service und Support, der eine schnelle und kompetente Unterstützung bei allen Fragen zu Beckhoff Produkten und Systemlösungen zur Verfügung stellt.

#### **Beckhoff Service**

Das Beckhoff Service Center unterstützt Sie rund um den After-Sales-Service:

- Vor-Ort-Service
- Reparaturservice
- Ersatzteilservice
- Hotline-Service

Hotline: + 49 5246/963-460 Mail: [service@beckhoff.com](mailto:service@beckhoff.com)

Bitte geben Sie im Servicefall die Seriennummer Ihres Geräts an, welche Sie dem Typenschild entnehmen können.

#### **Beckhoff Support**

Der Support bietet Ihnen einen umfangreichen technischen Support, der Sie nicht nur bei dem Einsatz einzelner Beckhoff Produkte, sondern auch bei weiteren umfassenden Dienstleistungen unterstützt:

- Weltweiter Support
- Planung, Programmierung und Inbetriebnahme komplexer Automatisierungssysteme
- Umfangreiches Schulungsprogramm für Beckhoff Systemkomponenten

Hotline: + 49 5246/963-157 Mail: [support@beckhoff.com](mailto:support@beckhoff.com)

#### **Unternehmenszentrale**

Beckhoff Automation GmbH & Co. KG Hülshorstweg 20 33415 Verl Germany

Telefon: + 49 5246/963-0 Mail: [info@beckhoff.de](mailto:info@beckhoff.de)

Die Adressen der weltweiten Beckhoff Niederlassungen und Vertretungen entnehmen Sie bitte unseren Internetseiten <http://www.beckhoff.com/>.

Dort finden Sie auch weitere Dokumentationen zu Beckhoff Komponenten.

## <span id="page-35-0"></span>**10.2 Zulassungen**

Ihr Gerät besitzt die folgenden Zulassungen:

- CE
- EAC
- UKCA
- FCC

Sie finden alle weiteren geltenden Zulassungen auf dem Typenschild Ihres Geräts.

#### **FCC Zulassungen für die Vereinigten Staaten von Amerika**

FCC: Federal Communications Commission Radio Frequency Interference Statement

Dieses Gerät wurde getestet und entspricht den Grenzwerten für ein Digitalgerät der Klasse A, entsprechend Teil 15 der FCC-Regeln. Diese Grenzwerte sind vorgesehen, um ausreichenden Schutz gegen schädliche Interferenz zu bieten, wenn das Gerät in einer kommerziellen Umgebung verwendet wird. Dieses Gerät erzeugt, verwendet und strahlt möglicherweise Radiofrequenzenergie aus und kann schädliche Interferenz mit Radiokommunikationen verursachen, falls es nicht in Übereinstimmung mit der Bedienungsanleitung installiert und verwendet wird. Bei Betrieb dieses Geräts in einem Wohngebiet wird wahrscheinlich schädliche Interferenz erzeugt, in welchem Fall der Benutzer die erforderlichen Gegenmaßnahmen treffen muss, um die Interferenz auf eigene Kosten zu beheben.

#### **FCC Zulassungen für Kanada**

FCC: Canadian Notice

Dieses Gerät überschreitet nicht die Klasse A Grenzwerte für Abstrahlungen, wie sie von der "Radio Interference Regulations of the Canadian Department of Communications" festgelegt wurden.

# Abbildungsverzeichnis

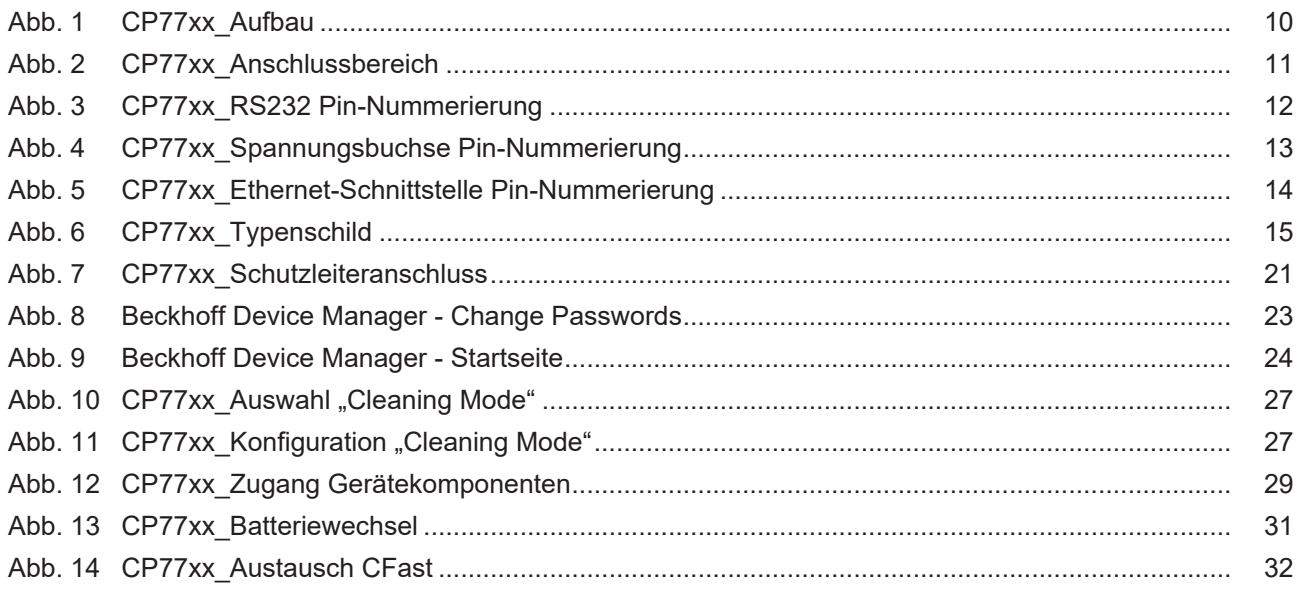

# **Tabellenverzeichnis**

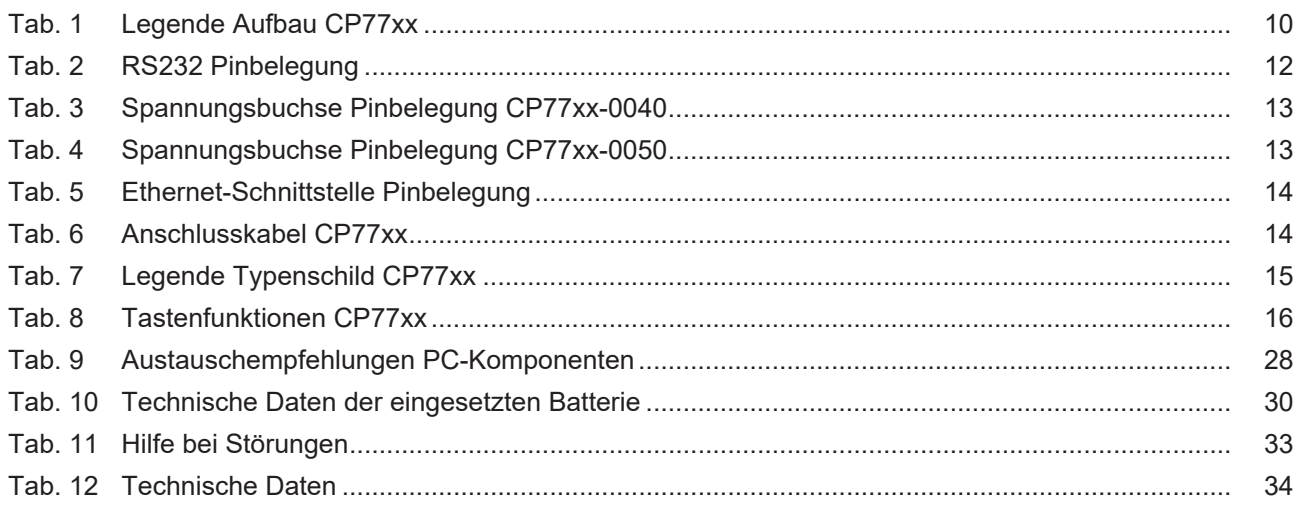

Mehr Informationen: **[www.beckhoff.com/cp77xx](https://www.beckhoff.com/cp77xx)**

Beckhoff Automation GmbH & Co. KG Hülshorstweg 20 33415 Verl **Deutschland** Telefon: +49 5246 9630 [info@beckhoff.com](mailto:info@beckhoff.de?subject=CP77xx) [www.beckhoff.com](https://www.beckhoff.com)

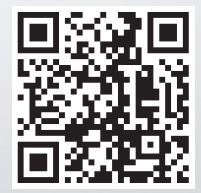